## Managing E-List Subscriptions

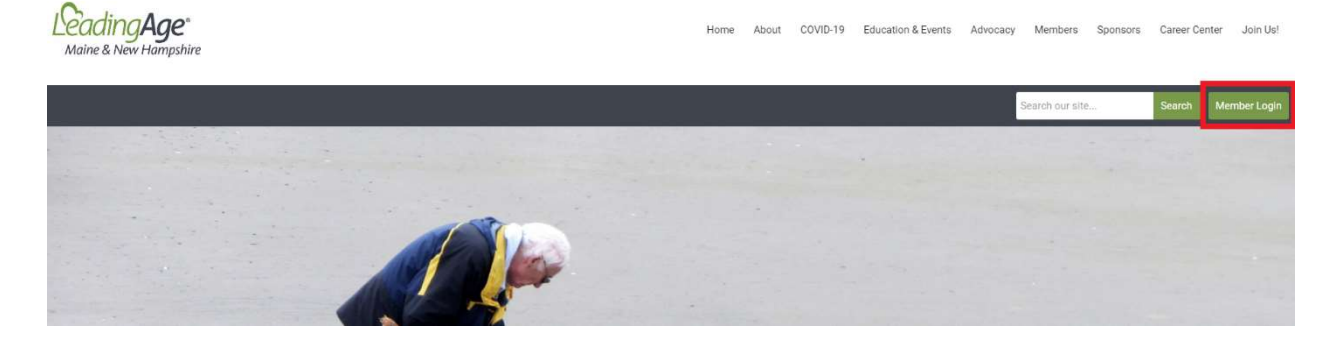

1. You will need to log-in to our site using the "Member Login" button on www.leadingagemenh.org. Your username is your email address. If you have not set up your account information or forgotten your password, please use the "Reset Password" link on the login page.

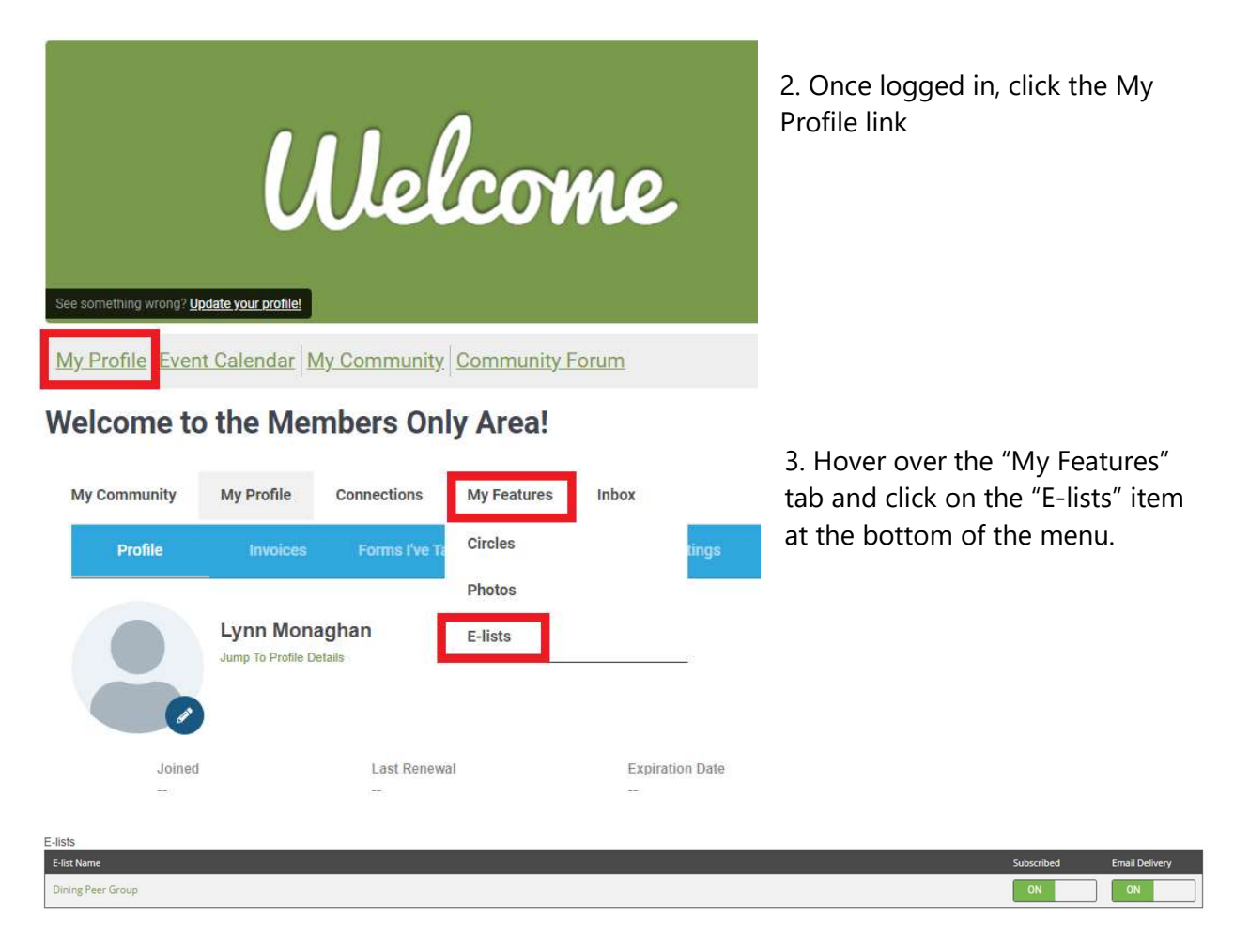

4. Here you will have the option to toggle the options on and off to create your preferences.